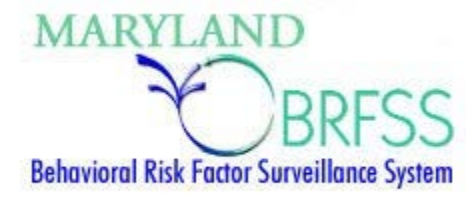

# Maryland BRFSS Website **User Manual** www.MarylandBRFSS.org

# Table of Contents

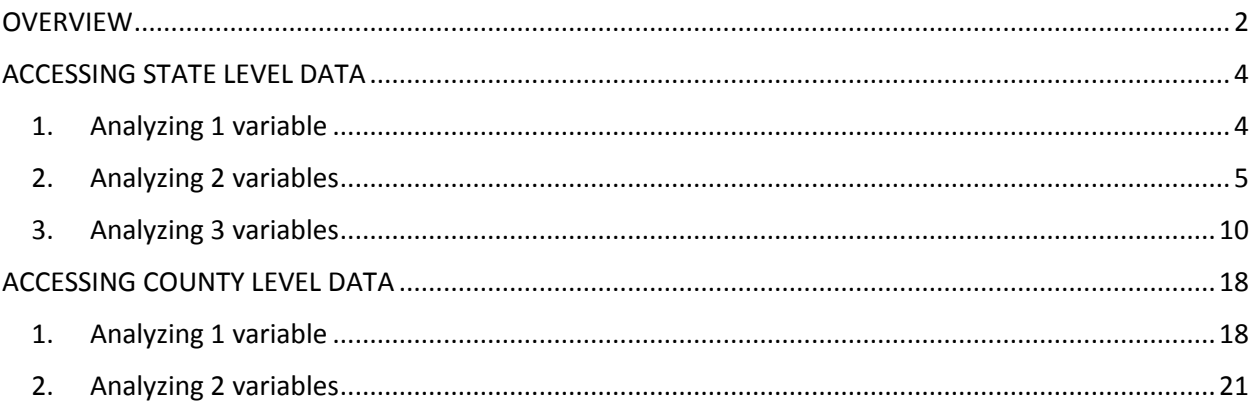

## <span id="page-1-0"></span>**OVERVIEW**

Thank you for your interest in Maryland Behavioral Risk Factor Surveillance System (BRFSS) data available from [www.marylandbrfss.org.](http://www.marylandbrfss.org/) This instruction manual includes two sections which are intended to stand alone. Separate sections are provided for analysis of state-level data and analysis of county-level data. Please refer to the section most appropriate to your analysis.

Each section includes an explanation of what questions the analysis will answer, how to perform the analysis, and at least one example. For more complicated analyses, a second example is provided. Each example includes screen shots of the data analysis tool and results screens, with key items highlighted.

The data analysis tool (depicted below) accommodates analysis of up to three variables simultaneously. If you are analyzing one variable, use the drop down list under the words "Column Variable" to select your variable. If you are analyzing two variables, you will use the "Column Variable" and the "Row Variable". If you are analyzing three variables, you will use the "Column Variable", the "Row Variable", and the "Control Variable."

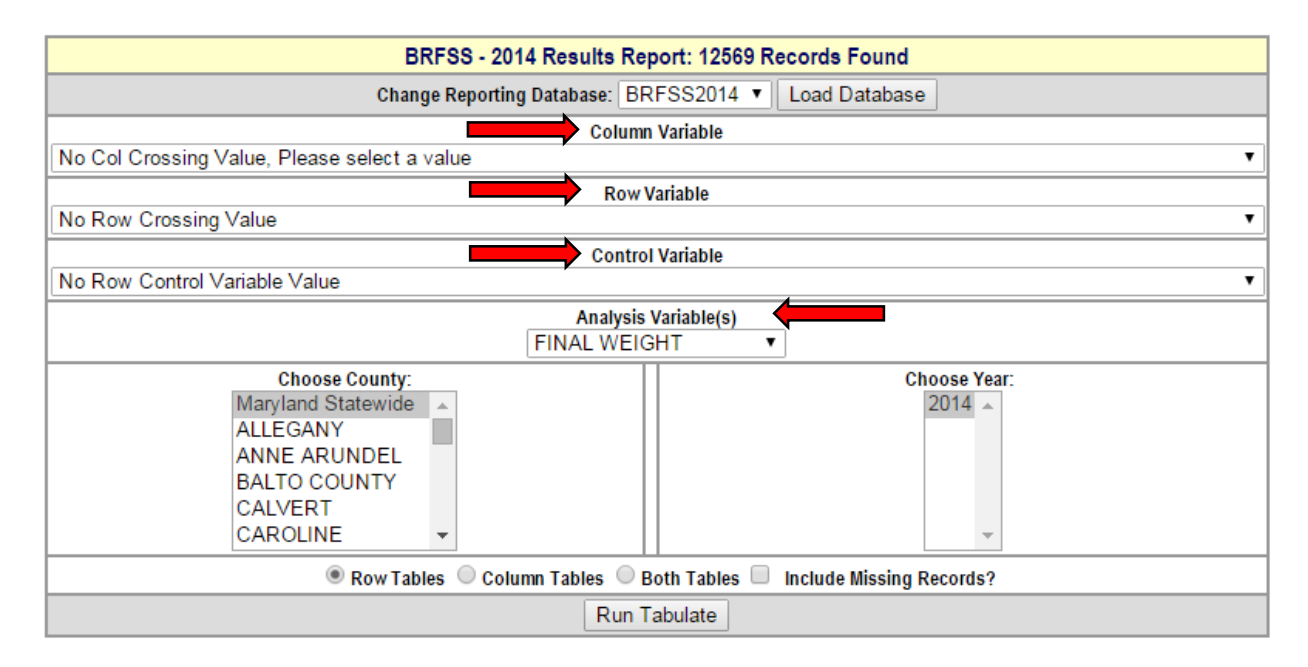

BRFSS data are weighted to the Maryland state population, and the "Analysis Variable" is the weight variable. The "Analysis Variable" is automatically selected by the data analysis tool based upon the column, row, and Control Variables selected, and does not need to be selected by the user.

Child variables are included in the BRFSS surveillance system; however, the BRFSS is an adult survey. Because of this, child data are reported by the adult survey respondent about the child. Child data for available years are displayed with "CHILD" as the first word in the variable name. This applies to both outcomes and demographics variables for children. For example, to assess influenza vaccination of children at different age groups, the website user would need to select "CHILD IMMUNIZATIONS" and "CHILD DEMOGRAPHICS: AGE IN YEARS" as the column and Row Variables. Selection of

"DEMOGRAPHICS: AGE" without the preceding word "CHILD" would provide analysis of the survey respondent's age, not the child's age.

The instructions are written to accommodate the default settings of the data analysis tool. That is, missing values are excluded from analysis, and percents will add to 100% across rows, not down columns. You can change these settings using the options at the bottom of the data analysis tool; however, this is not recommended for novice users of the Maryland BRFSS website.

For additional information about the Maryland BRFSS, please visit [www.marylandbrfss.org](http://www.marylandbrfss.org/) or [http://phpa.dhmh.maryland.gov/ccdpc/Reports/Pages/brfss.aspx.](http://phpa.dhmh.maryland.gov/ccdpc/Reports/Pages/brfss.aspx) If needed, you may contact the BRFSS Coordinator at 410-767-5599.

# <span id="page-3-0"></span>ACCESSING STATE LEVEL DATA

#### <span id="page-3-1"></span>1. Analyzing 1 variable

#### **a) What will it tell me?**

**Tells you how many state residents are represented by a single variable of interest, which** you will call variable X.

#### **b) How do I do it?**

- **Select the variable of interest (variable X) from the "Column Variable" drop down list.**
- **E** Click "Run Tabulate"

#### **c) Can you show me an example?**

If you want to know what percent of adults in Maryland have diabetes, you will select "DIABETES: EVER TOLD BY A DOCTOR THAT YOU HAVE DIABETES? EXCLUDE: DIABETES AT PREGNANCY" from the "Column Variable" drop down list. Then you will click "Run Tabulate", and a results screen will pop up.

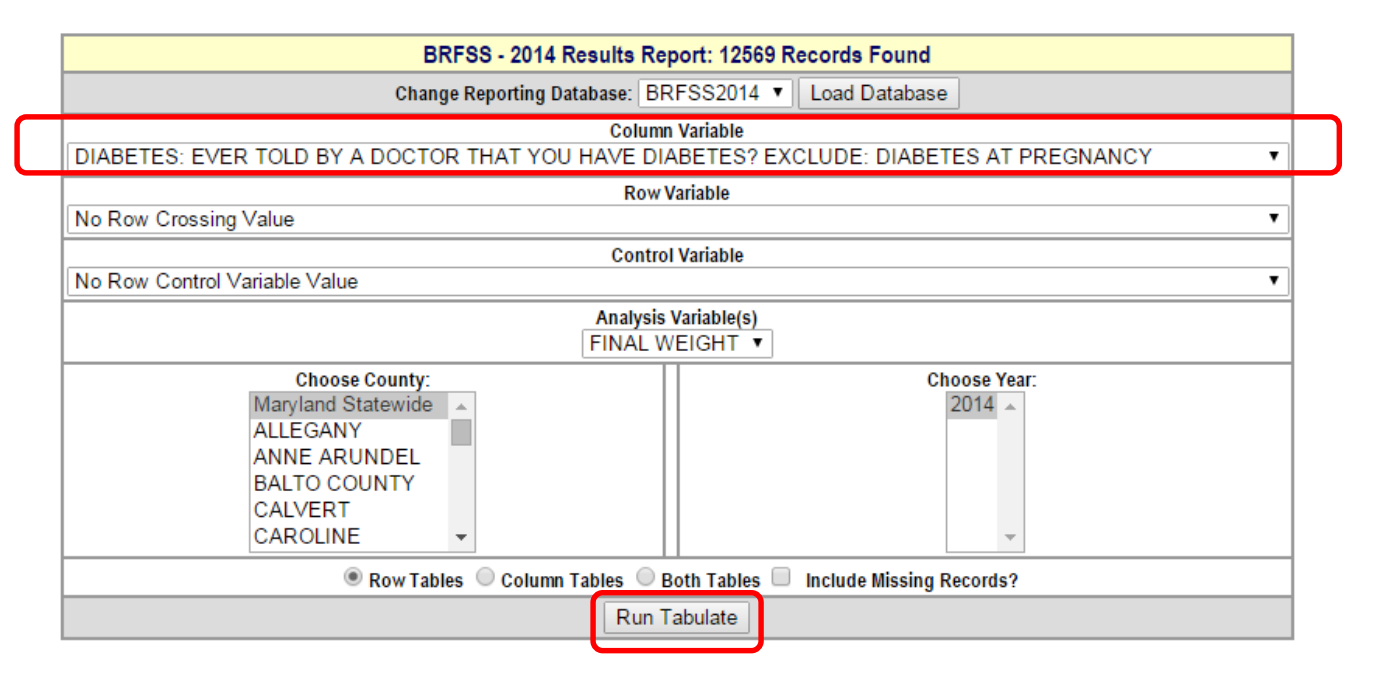

#### **d) How do I interpret the results?**

Here is what you should find in the 2014 Maryland BRFSS data set:

- 10.2% of adults in Maryland have diabetes.
- The 95% confidence interval is 9.4% 11.0%, which means you are 95% certain that the true prevalence of diabetes among all Maryland adults is between 9.4% and 11.0%.
- This represents N=467,041 people who have diabetes in Maryland.
- n=12,358 survey respondents answered this question.

 Please note: the percent of adults in Maryland who have diabetes is calculated using the weighted n which gives the population estimate (big N), not the number of survey respondents (little n).

N=467,041 residents with diabetes divided by N=4,566,754 estimated total residents equals 10.2%.

#### MARYLAND BEHAVIORAL RISK FACTOR SURVEILLANCE SYSTEM

COLUMN = DIABETES: EVER TOLD BY A DOCTOR THAT YOU HAVE DIABETES? EXCLUDE: DIABETES AT PREGNANCY

, All Maryland Counties

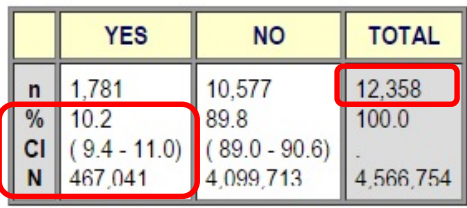

#### Years Requested: 2014

Build Another Query **S** Print **图 Download to Excel** 

**LEGEND** n=Number of respondents interviewed %= Percent weighted to the Maryland population. CI=Confidence interval range at the 95% probability level. N=Weighted n.

#### <span id="page-4-0"></span>2. Analyzing 2 variables

#### **a) What will it tell me?**

**Tells you the percent of state residents in population subgroup Y that are represented by** variable X.

#### **b) How do I do it?**

- Select the variable of interest (variable X) from the "Column Variable" drop down list.
- **Select the population of interest (population subgroup Y) from the "Row Variable" drop** down list.
- **E** Click "Run Tabulate"

#### **c) Can you show me an example?**

For example, if you want to know what percent of women in Maryland have diabetes, you will select "DIABETES: EVER TOLD BY A DOCTOR THAT YOU HAVE DIABETES? EXCLUDE: DIABETES AT PREGNANCY" from the "Column Variable" drop down list because diabetes is the variable of interest, and you will select "DEMOGRAPHICS: GENDER" from the "Row Variable" drop down list because gender groups are the populations of interest. Then you will click "Run Tabulate", and a results screen will pop up.

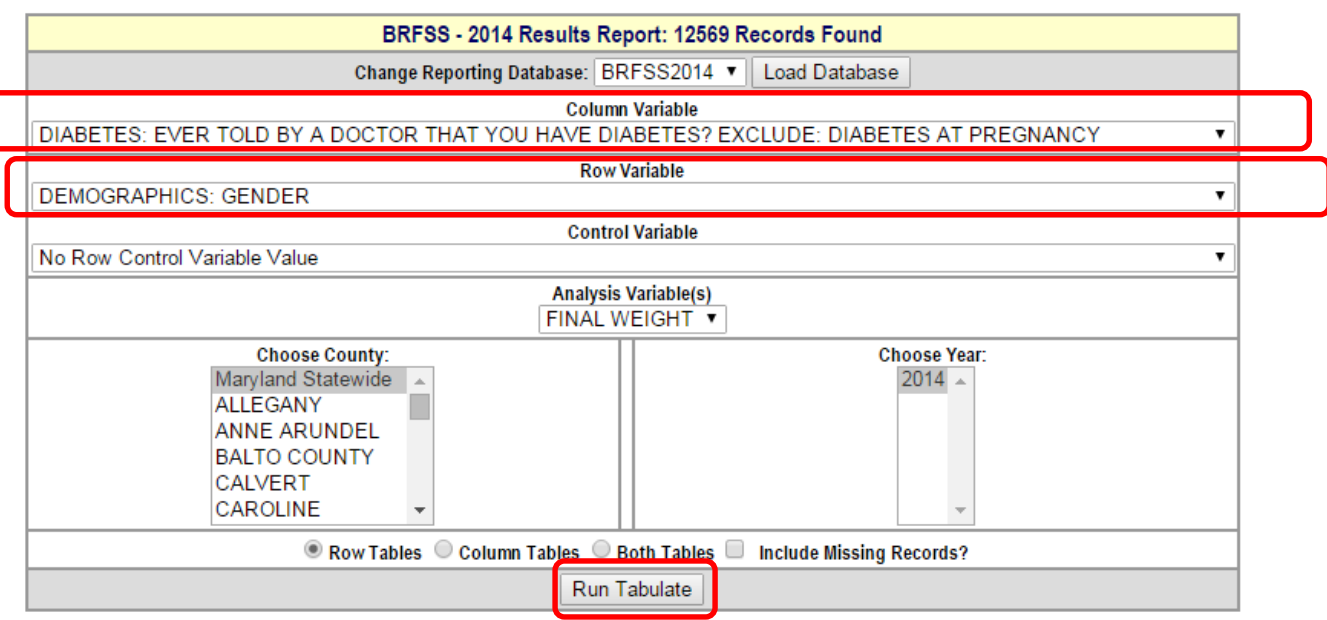

#### **d) How do I interpret the results?**

Here is what you should find in the 2014 Maryland BRFSS data set:

- **10.0% of women in Maryland have diabetes.**
- The 95% confidence interval is 9.0% 11.1%, which means you are 95% certain that the true prevalence of diabetes among all adult women in Maryland is between 9.0% and 11.1%.
- This represents N=235,651 women who have diabetes in Maryland.
- n=7,599 women answered this question.
- **Please note: the percent of women in Maryland who have diabetes is calculated using the** weighted n which gives the population estimate (big N), not the number of survey respondents (little n).

N=235,651 women with diabetes divided by N=2,352,122 estimated total women equals 10.0%.

#### COLUMN = DIABETES: EVER TOLD BY A DOCTOR THAT YOU HAVE DIABETES? EXCLUDE: DIABETES AT PREGNANCY **ROW = DEMOGRAPHICS: GENDER**

#### , All Maryland Counties

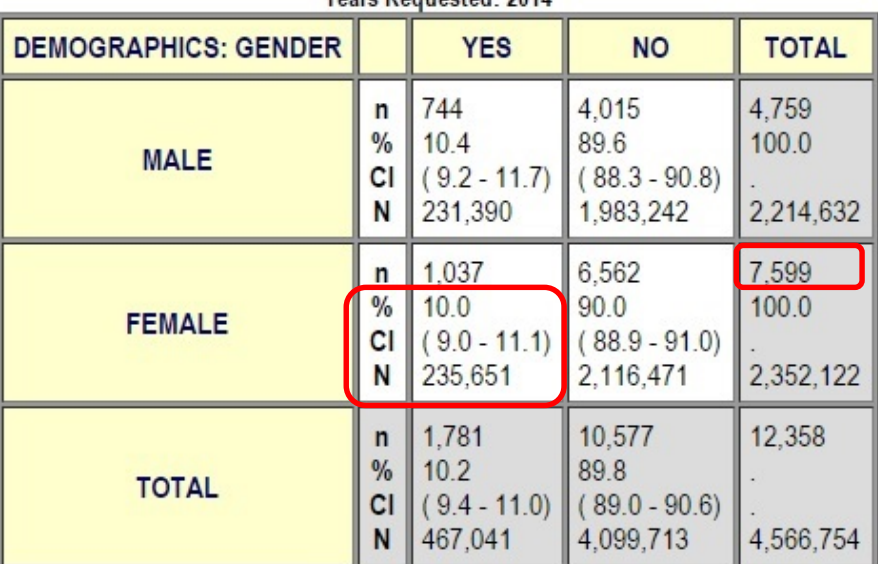

#### **Years Requested: 2014**

#### **e) This is tricky. Can you show me another example?**

For example, if you want to know what percent of former smokers have diabetes, you will select "DIABETES: EVER TOLD BY A DOCTOR THAT YOU HAVE DIABETES? EXCLUDE: DIABETES AT PREGNANCY" from the "Column Variable" drop down list because diabetes is the variable of interest, and you will select "TOBACCO: SMOKING STATUS" from the "Row Variable" drop down list because smoking status groups are the populations of interest. Then you will click "Run Tabulate", and a results screen will pop up.

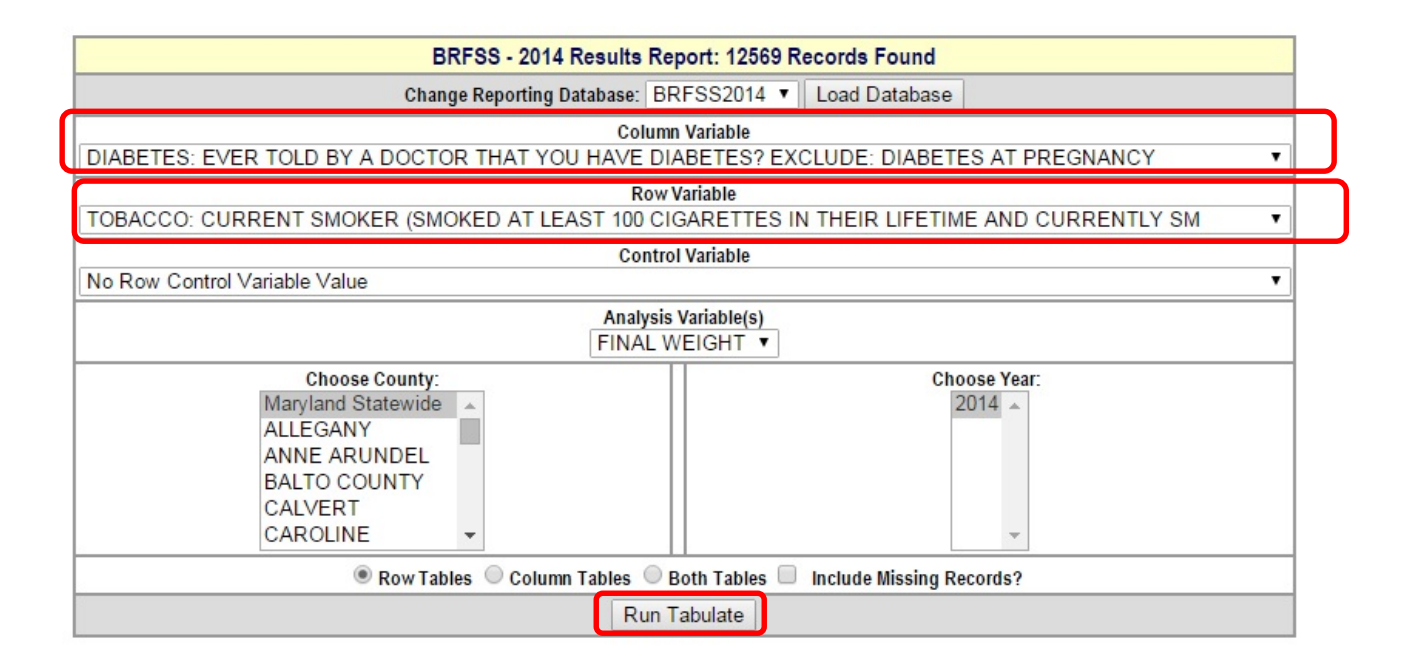

#### **f) How do I interpret the results?**

Here is what you should find in the 2014 Maryland BRFSS data set:

- 16.2% of adult former smokers in Maryland have diabetes.
- The 95% confidence interval is 14.1.4% 18.3%, which means you are 95% certain that the true prevalence of diabetes among all Maryland adults who are former smokers is between 9.4% and 11.0%.
- This represents N=159,764 former smokers who have diabetes in Maryland.
- n=3,555 former smokers answered this question.
- **Please note: the percent of adult former smokers in Maryland who have diabetes is** calculated using the weighted n which gives the population estimate (big N), not the number of survey respondents (little n).

N=159,764 former smokers with diabetes divided by N=988,125 estimated former smokers equals 16.2%.

#### COLUMN = DIABETES: EVER TOLD BY A DOCTOR THAT YOU HAVE DIABETES? EXCLUDE: DIABETES AT PREGNANCY **ROW = TOBACCO: SMOKING STATUS**

#### , All Maryland Counties

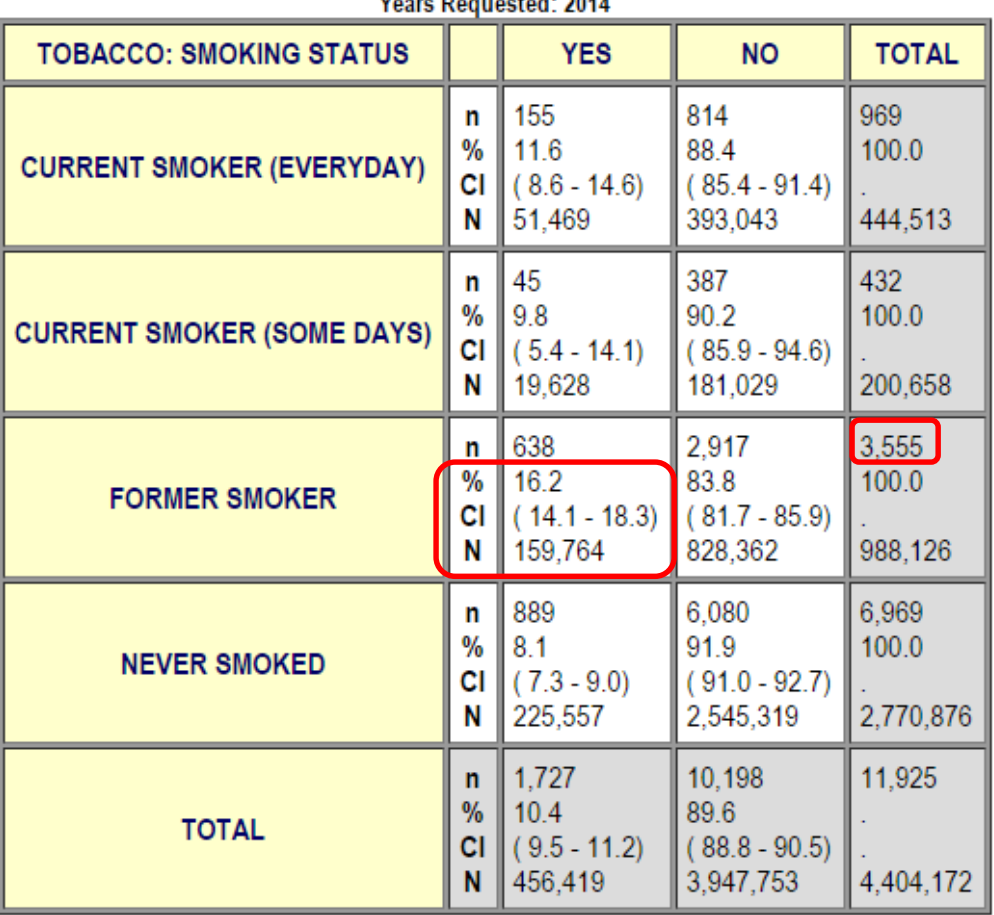

Voore Porusetod: 2014

## <span id="page-9-0"></span>3. Analyzing 3 variables

#### **a) What will it tell me?**

Tells you the percent of population subgroup Y that are represented by variable X *in subset Z*.

#### **b) How do I do it?**

- **Select the variable of interest (variable X) from the "Column Variable" drop down list.**
- **Select the population of interest (population subgroup Y) from the "Row Variable" drop** down list.
- Select the *subset* of interest (subset Z) from the "Column Variable" drop down list.
- **-** Click "Run Tabulate"

#### **c) Can you show me an example?**

For example, if you want to know what percent of women have diabetes *among people who are classified as obese*, you will select "DIABETES: EVER TOLD BY A DOCTOR THAT YOU HAVE DIABETES? EXCLUDE: DIABETES AT PREGNANCY" from the "Column Variable" drop down list because diabetes is the variable of interest; you will select "DEMOGRAPHICS: GENDER" from the "Row Variable" drop down list because weight groups are the populations of interest; and you will select "WEIGHT CONTROL: WEIGHT CLASSIFICATIONS BASED ON BODY MASS INDEX (BMI)" from the "Control Variable" drop down list because people who are classified as obese based on BMI are the *subset* you are interested in. Then you will click "Run Tabulate", and a results screen will pop up.

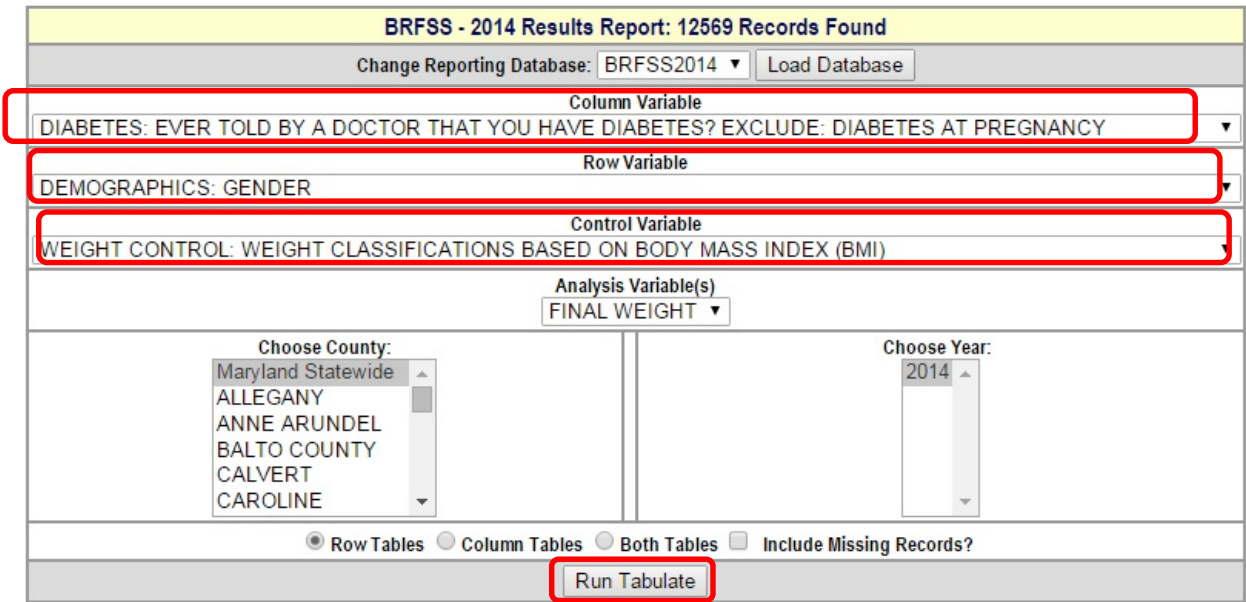

#### **d) How do I interpret the results?**

Here is what you should find in the 2014 Maryland BRFSS data set:

- *Among people who are classified as obese*, 19.9% of women have diabetes.
- The 95% confidence interval is 16.9% 22.8%, which means you are 95% certain that the true prevalence of diabetes among all Maryland adults classified as obese who are women is between 16.9% and 22.8%.
- This represents N=132,352 women who have diabetes, *among people who are classified as obese*.
- *Among people classified as obese*, n=2,138 women answered this question.
- **Please note: the percent of women classified as obese who have diabetes is calculated using** the weighted n which gives the population estimate (big N), not the number of survey respondents (little n).

N=132,352 women classified as obese who have diabetes divided by N=655,457 estimated total women classified as obese equals 19.9%.

Since there are three variables, the results screen will include several tables. There will be one table for each level of the "Control Variable." In this example, that means that there will be a separate diabetes by gender tables for each weight classification. In other words, there will be a diabetes by gender table for people who are classified as not overweight/obese (BMI  $\leq$  24.9), there will be a diabetes by gender table for people who are classified as overweight (BMI 25.0 – 29.9), and there will be a diabetes by gender table for people who are classified as obese (BMI 30.0 and above). Scroll down to the one you are interested in. Be sure to verify you are looking at the correct table by referring to the line above each table that reads "CONTROLLING FOR:

\_BMI5CAT =\_\_\_\_\_\_\_\_\_\_\_\_".

#### COLUMN = DIABETES: EVER TOLD BY A DOCTOR THAT YOU HAVE DIABETES? EXCLUDE: DIABETES AT PREGNANCY **ROW = DEMOGRAPHICS: GENDER**

CONTROLLING FOR: \_BMI5CAT = OBESE (BMI 30.0 AND ABOVE)

#### , All Maryland Counties

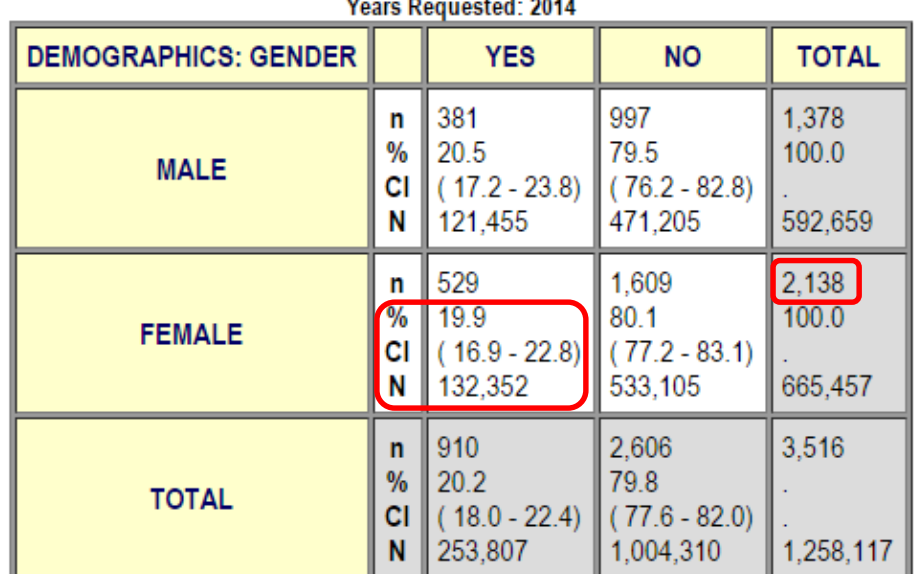

#### $\sim$ stod: 2044

#### **e) This is tricky. Can you show me another example?**

For example, if you want to know what percent of former smokers have diabetes *among people with no health insurance*, you will select "DIABETES: EVER TOLD BY A DOCTOR THAT YOU HAVE DIABETES? EXCLUDE: DIABETES AT PREGNANCY" from the "Column Variable" drop down list because diabetes is the variable of interest; you will select "TOBACCO: SMOKING STATUS" from the "Row Variable" drop down list because smoking status groups are the populations of interest; and you will select "HEALTH CARE ACCESS: HAVE ANY KIND OF HEALTH INSURANCE COVERAGE?" from the "Control Variable" drop down list because people without health insurance are the *subset* you are interested in. Then you will click "Run Tabulate", and a results screen will pop up.

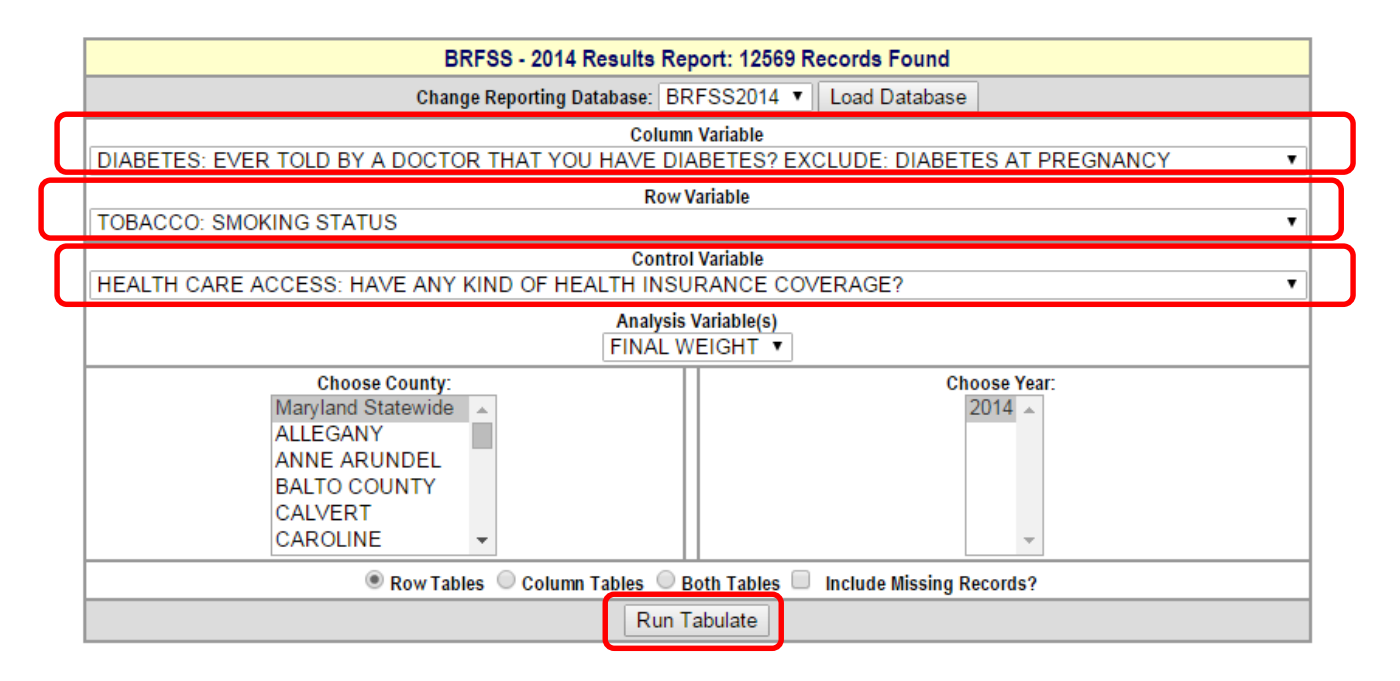

#### **f) How do I interpret the results?**

Here is what you should find in the 2014 Maryland BRFSS data set *for former smokers with no health coverage*:

- *Among former smokers with no health coverage*, 2.8% have diabetes.
- The 95% confidence interval is 0.5% 5.1%, which means you are 95% certain that the true prevalence of diabetes among all Maryland adults who have no health coverage and are former smokers is between 0.5% and 5.1%.
- This represents N=1,710 former smokers who have diabetes, *among people with no health coverage*.
- *Among people with no health coverage*, n=99 former smokers answered this question.
- **Please note: the percent of former smokers with no health coverage who have diabetes is** calculated using the weighted n which gives the population estimate (big N), not the number of survey respondents (little n).

 $N=1,710$  former smokers with no health coverage who have diabetes divided by  $N=61,010$ estimated total former smokers equals 2.8%.

Since there are three variables, the results screen will include several tables. There will be one table for each level of the "Control Variable." In this example, that means that there will be a separate diabetes by smoking status tables for each insurance coverage status. In other words, there will be a diabetes by smoking status table for people who have coverage, and there will be a diabetes by smoking status table for people who have no coverage. Scroll down to the one you are interested in. Be sure to verify you are looking at the correct table by referring to the line above each table that reads "CONTROLLING FOR: \_HLTHPLA = \_\_\_

#### COLUMN = DIABETES: EVER TOLD BY A DOCTOR THAT YOU HAVE DIABETES? EXCLUDE: DIABETES AT PREGNANCY **ROW = TOBACCO: SMOKING STATUS**

CONTROLLING FOR: \_HLTHPLA = NO COVERAGE

, All Maryland Counties

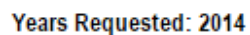

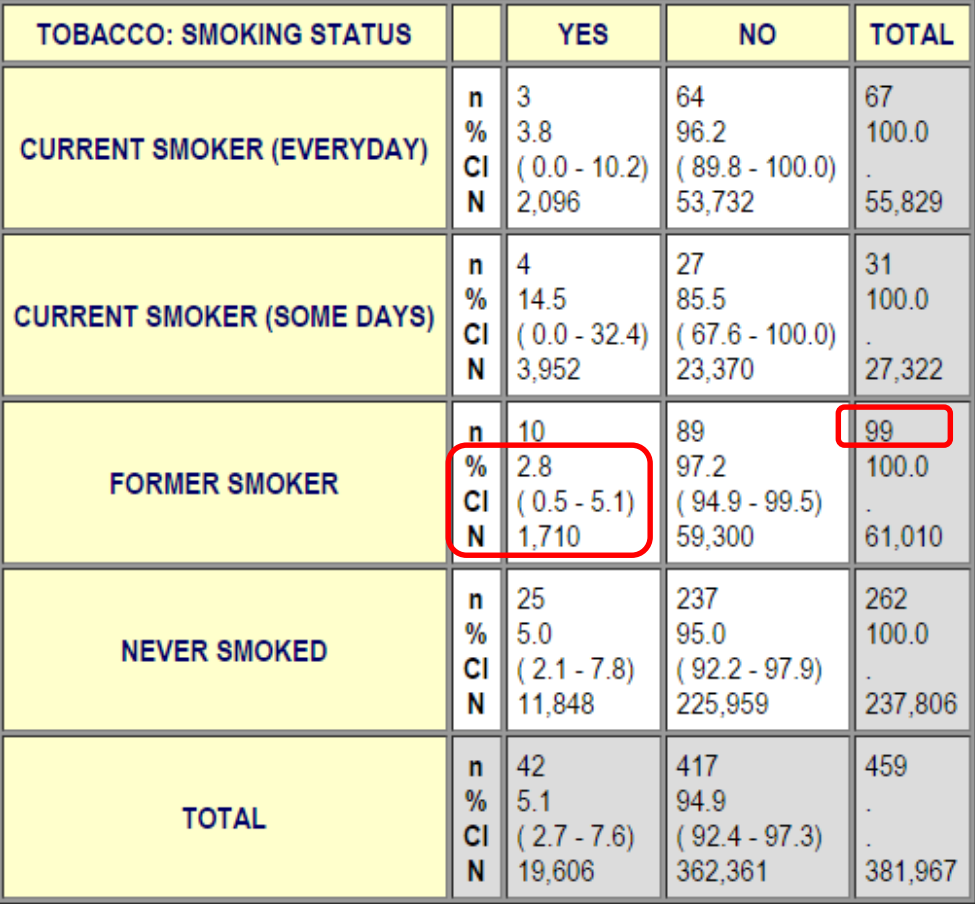

#### **g) Help! I'm still not sure which variable should be the Row Variable and which should be the Control Variable!**

Good news! It often doesn't matter which variable is your Row Variable and which variable is your Control Variable. However, you should still be cautious in interpreting results because the results page will look different depending on your variable selection.

For example, if you want to know what percent of black non-Hispanic men in Maryland have angina or coronary heart disease, you can make the following selections:

COLUMN: CARDIOVASCULAR: HAS A DR. EVER TOLD YOU THAT YOU HAD ANGINA OR CORONARY DISEASE?

ROW: DEMOGRAPHICS: GENDER

CONTROL: DEMOGRAPHICS: RACE – MULTIRACIAL, FROM 2001

And you will get the following results:

- 2.5% of black non-Hispanic men have angina or coronary heart disease.
- The 95% confidence interval is 1.3-3.6%, which means you are 95% certain that the true prevalence of coronary heart disease among all Maryland adults who are black non-Hispanic men is between 1.3% and 3.6%.
- This represents 14,505 black non-Hispanic men in Maryland.
- This is based on 810 survey respondents.

#### COLUMN = CARDIOVASCULAR: HAS A DR. EVER TOLD YOU THAT YOU HAD ANGINA OR CORONARY DISEASE? **ROW = DEMOGRAPHICS: GENDER**

CONTROLLING FOR: \_RACE2GR = BLACK, NON-HISP

#### , All Maryland Counties

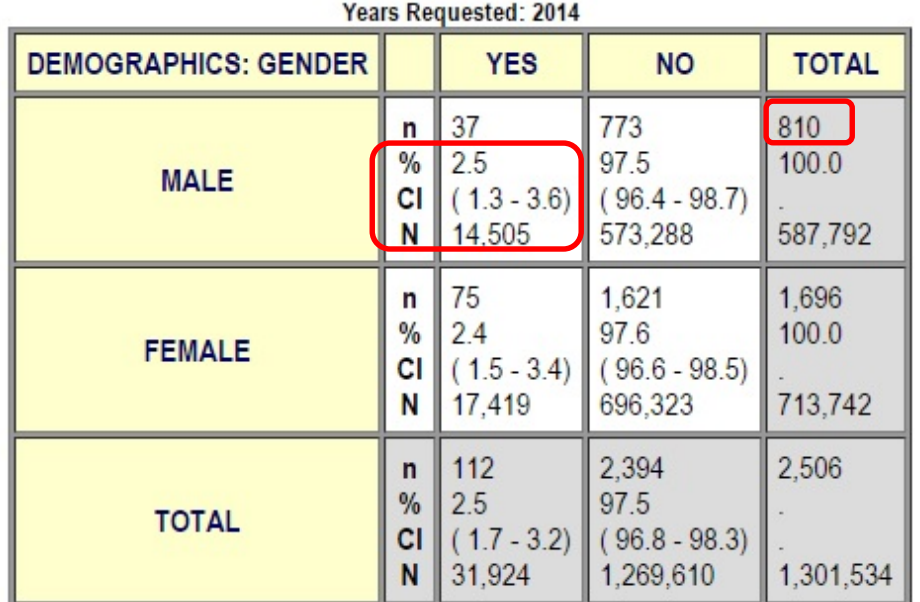

If you switch the Row Variable with the Control Variable, you will make the following selections:

COLUMN: CARDIOVASCULAR: HAS A DR. EVER TOLD YOU THAT YOU HAD ANGINA OR CORONARY DISEASE?

ROW: DEMOGRAPHICS: RACE – MULTIRACIAL, FROM 2001

CONTROL: DEMOGRAPHICS: GENDER

And you will get the following results:

- **2.5% of men who are black non-Hispanic have angina or coronary heart disease.**
- The 95% confidence interval is 1.3-3.6%, which means you are 95% certain that the true prevalence of coronary heart disease among all Maryland adult men who are black non-Hispanic is between 1.3% and 3.6%.
- This represents 14,505 men who are black non-Hispanic in Maryland.
- This is based on 810 survey respondents.

The results are identical!

#### COLUMN = CARDIOVASCULAR: HAS A DR. EVER TOLD YOU THAT YOU HAD ANGINA OR CORONARY DISEASE? ROW = DEMOGRAPHICS: RACE - MULTIRACIAL, FROM 2001

**CONTROLLING FOR: SEX = MALE** 

, All Maryland Counties

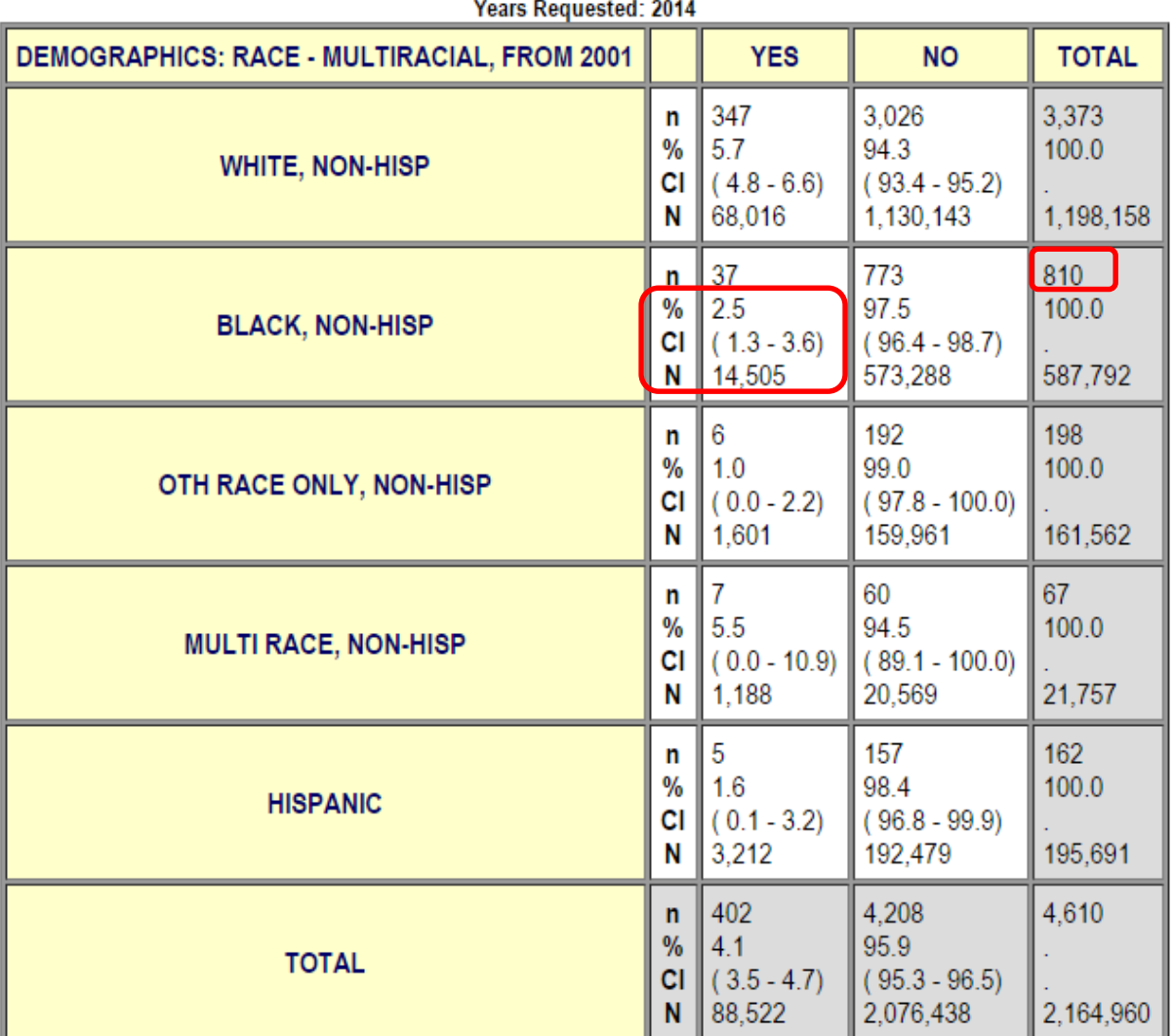

**Please note**: In the first example, you get a table for black non-Hispanic adults, and results are presented separately for males and females within this group of black non-Hispanics. In the second example, you get a table for males, with results presented separately for white non-Hispanics, black non-Hispanics, other race non-Hispanics, multi race non-Hispanics, and Hispanics within this group of males.

# <span id="page-17-0"></span>ACCESSING COUNTY LEVEL DATA

County level data are made available by selecting DEMOGRAPHICS: COUNTY from the drop down list for either Column Variable or Control Variable, as appropriate.

Please do not use the "Choose County" menu on the data analysis tool; it is not functional.

**Please note**: BRFSS data are designed to provide estimates at the state level and are weighted to the state population demographics. BRFSS data are not weighted to individual county population demographics, so please interpret county-level data with this in mind.

In addition, data stability is often reduced at the county level, since county level data are based on many fewer survey respondents than are state level data. At the county level, confidence intervals may be wide and relative standard errors may be high compared to what is found at the state level.

## <span id="page-17-1"></span>1. Analyzing 1 variable

#### **a) What will it tell me?**

**Tells you how many county residents are represented by a single variable of interest, which** you will call variable X.

#### **b) How do I do it?**

- **Select the variable of interest (variable X) from the "Column Variable" drop down list.**
- Select the "DEMOGRAPHICS: COUNTY" from the "Row Variable" drop down list.
- **E** Click "Run Tabulate"

#### **c) Can you show me an example?**

For example, if you want to know what percent of residents *in Baltimore County* have diabetes, you will select "DIABETES: EVER TOLD BY A DOCTOR THAT YOU HAVE DIABETES? EXCLUDE: DIABETES AT PREGNANCY" from the "Column Variable" drop down list because diabetes is the variable of interest and you will select "DEMOGRAPHICS: GENDER" from the "Row Variable" drop down list because gender groups are the populations of interest. "Then you will click "Run Tabulate", and a results screen will pop up.

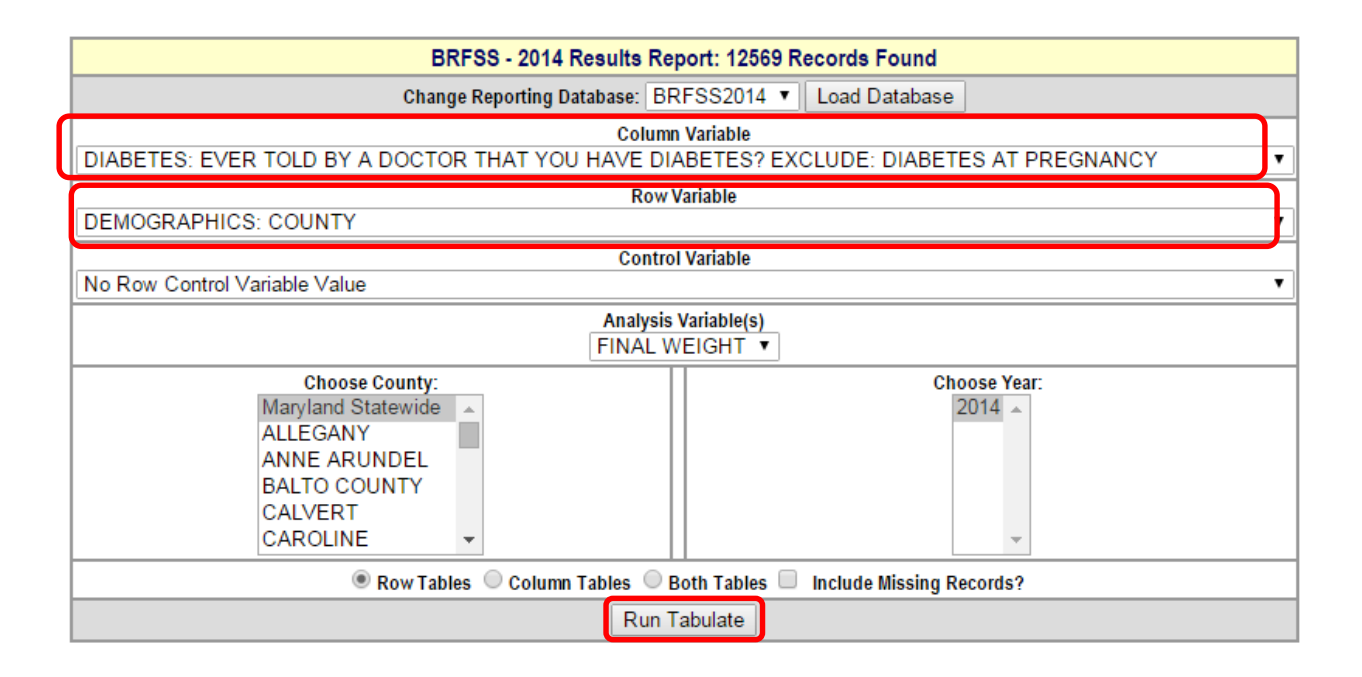

#### **d) How do I interpret the results?**

Here is what you should find in the 2014 Maryland BRFSS data set:

- *In Baltimore County,* 10.8% of residents have diabetes.
- The 95% confidence interval is 8.6% 12.9%, which means you are 95% certain that the true prevalence of diabetes among all *Baltimore County* adults is between 8.6% and 12.9%.
- This represents N=68,211 residents who have diabetes *in Baltimore County*.
- n=1,377 residents *in Baltimore County* answered this question.
- **Please note: the percent of adults in Baltimore County who have diabetes is calculated using** the weighted n which gives the population estimate (big N), not the number of survey respondents (little n).

N=68,211 Baltimore County residents who have diabetes divided by N=634,222 estimated total Baltimore County residents equals 10.8%.

Since there are 24 counties in Maryland, you may need to scroll down the entire list to find data for your county.

**Looking for Baltimore City?** Due to coding requirements, Baltimore City is often shown at the bottom of the county list.

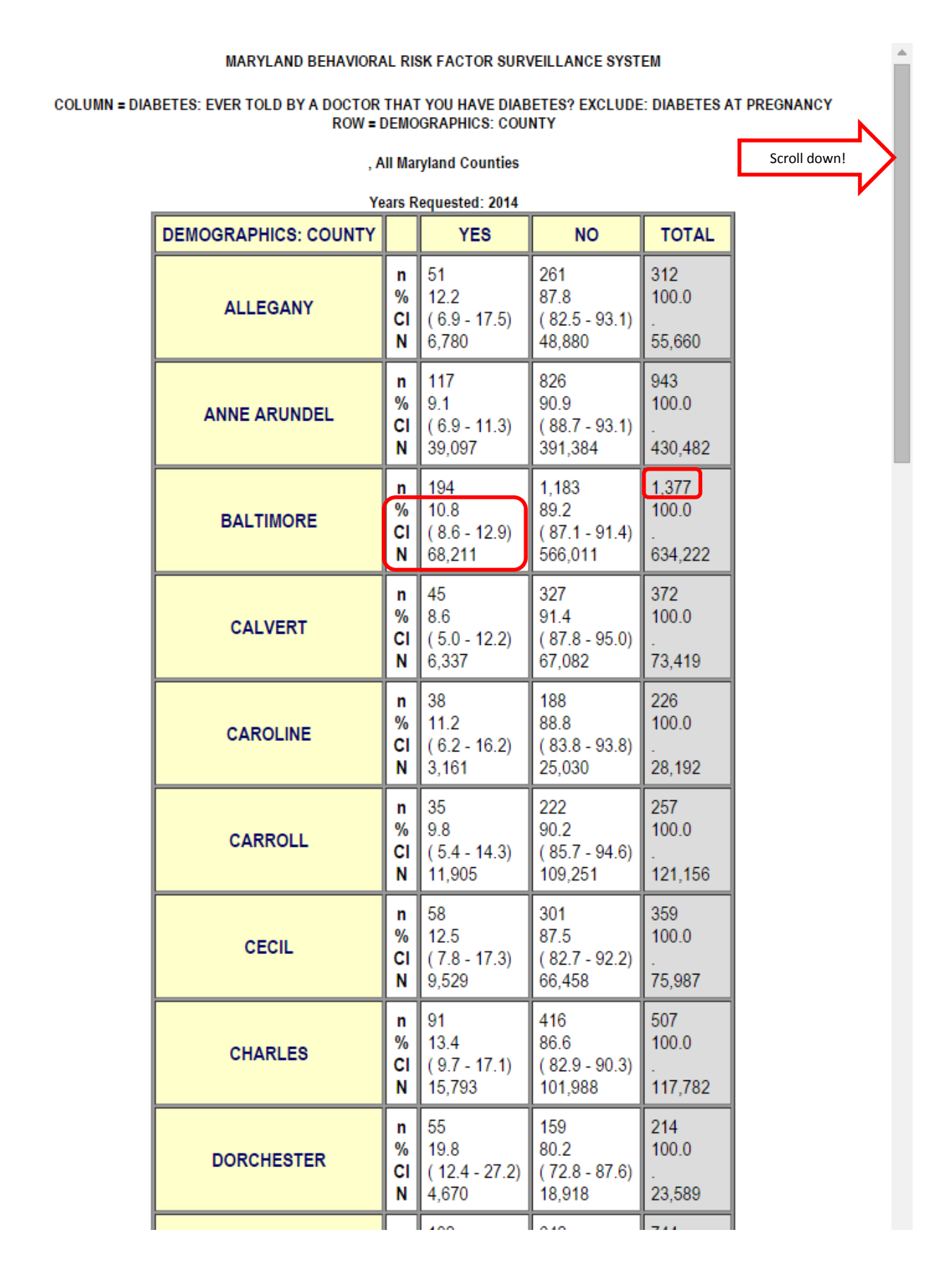

#### 20

## <span id="page-20-0"></span>2. Analyzing 2 variables

#### **a) What will it tell me?**

**Tells you the percent of county residents in population subgroup Y that are represented by** variable X.

#### **b) How do I do it?**

- Select the variable of interest (variable X) from the "Column Variable" drop down list.
- **Select the population of interest (population subgroup Y) from the "Row Variable" drop** down list.
- Select the "DEMOGRAPHICS: COUNTY" from the "Column Variable" drop down list.
- **E** Click "Run Tabulate"

#### **c) Can you show me an example?**

For example, if you want to know what percent of women *in your county* have diabetes, you will select "DIABETES: EVER TOLD BY A DOCTOR THAT YOU HAVE DIABETES? EXCLUDE: DIABETES AT PREGNANCY" from the "Column Variable" drop down list because diabetes is the variable of interest; you will select "DEMOGRAPHICS: GENDER" from the "Row Variable" drop down list because gender groups are the populations of interest, and you will select "DEMOGRAPHICS: COUNTY" from the "Control Variable" drop down list because your county is *the subset* you are interested in. "Then you will click "Run Tabulate", and a results screen will pop up.

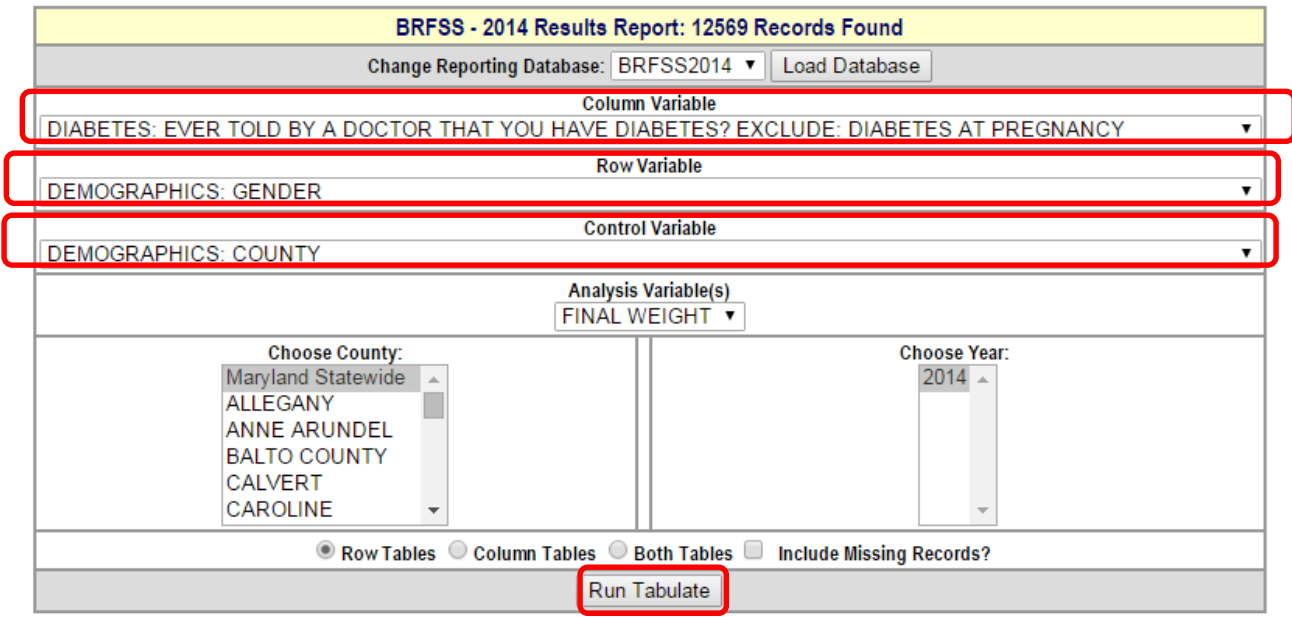

#### **d) How do I interpret the results?**

Here is what you should find in the 2014 Maryland BRFSS data set:

- *In Harford County,* 9.0% of women have diabetes.
- The 95% confidence interval is 4.6% 13.4%, which means you are 95% certain that the true prevalence of diabetes among all *Harford County* adults who are women is between 4.6% and 13.4%.
- This represents N=10,249 women who have diabetes *in Harford County*.
- n=264 women *in Harford County* answered this question.
- **Please note: the percent of women in Harford County who have diabetes is calculated using** the weighted n which gives the population estimate (big N), not the number of survey respondents (little n).

N=10,249 women in Harford County who have diabetes divided by N=113,970 estimated total women in Harford County equals 9.0%.

Since there are three variables, the results screen will include several tables. There will be one table for each level of the "Control Variable." In this example, that means that there will be a separate diabetes by gender table for each county. Scroll down to the one you are interested in. Be sure to verify you are looking at the correct table by referring to the line above each table that reads "CONTROLLING FOR: COUNTY =  $\frac{1}{\sqrt{2}}$ ".

#### COLUMN = DIABETES: EVER TOLD BY A DOCTOR THAT YOU HAVE DIABETES? EXCLUDE: DIABETES AT PREGNANCY **ROW = DEMOGRAPHICS: GENDER**

**CONTROLLING FOR: COUNTY = HARFORD** 

, All Maryland Counties

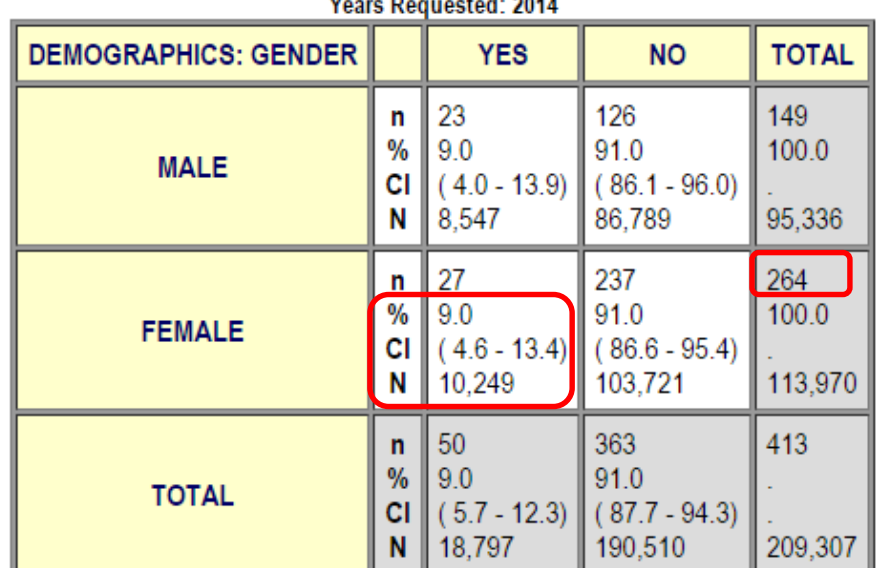

#### $\ddot{\phantom{a}}$  $\sim$  $\mathbf{r}$  and  $\mathbf{r}$

#### **e) This is tricky. Can you show me another example?**

For example, if you want to know what percent of people classified as obese *in your county* have diabetes, you will select "DIABETES: EVER TOLD BY A DOCTOR THAT YOU HAVE DIABETES? EXCLUDE: DIABETES AT PREGNANCY" from the "Column Variable" drop down list because diabetes is the variable of interest; you will select "WEIGHT CONTROL: WEIGHT CLASSIFICATIONS BASED ON BODY MASS INDEX (BMI)" from the "Row Variable" drop down list because weight classification groups are the populations of interest, and you will select "DEMOGRAPHICS: COUNTY" from the "Control Variable" drop down list because your county is *the subset* you are interested in. "Then you will click "Run Tabulate", and a results screen will pop up.

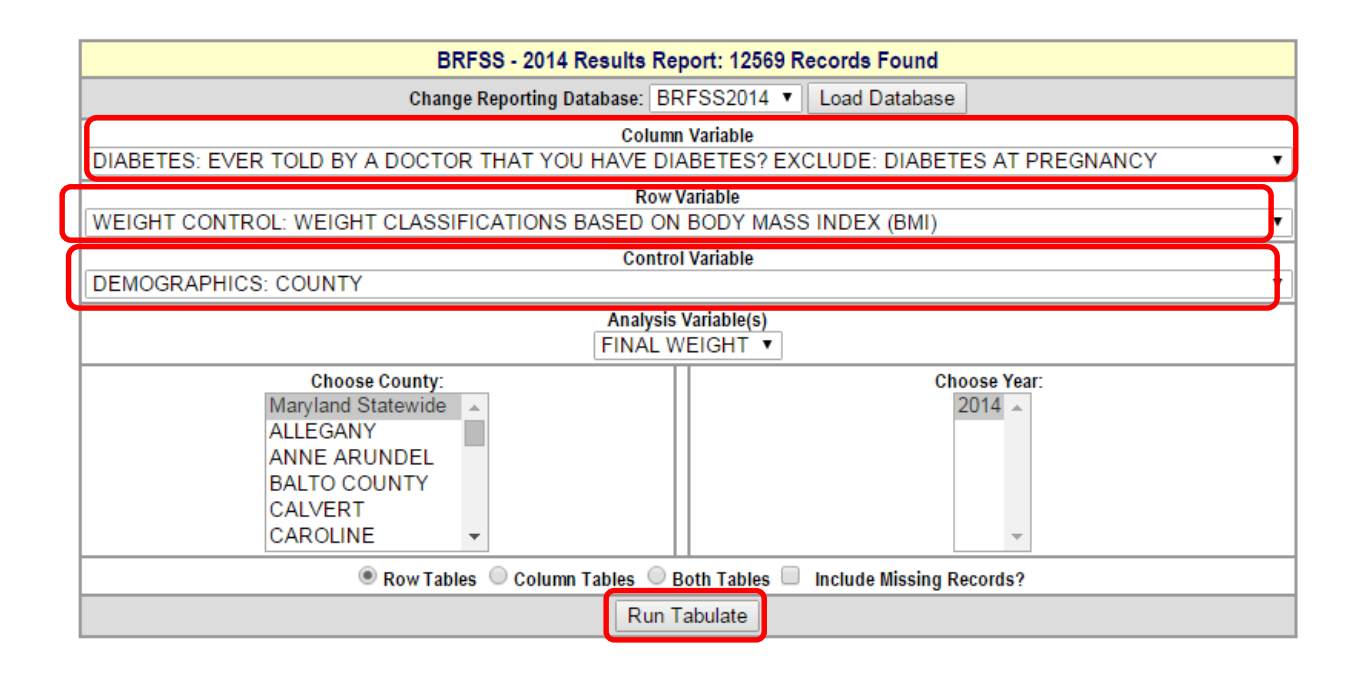

#### **f) How do I interpret the results?**

Here is what you should find in the 2014 Maryland BRFSS data set:

- *In Montgomery County,* 16.0% of people classified as obese have diabetes.
- The 95% confidence interval is 9.7% 22.3%, which means you are 95% certain that the true prevalence of diabetes among all *Montgomery County* adults who are classified as obese is between 9.7% and 22.3%.
- This represents N=23,235 people classified as obese who have diabetes *in Montgomery County*.
- n=307 people classified as obese *in Montgomery County* answered this question.
- Please note: the percent of adults classified as obese in Montgomery County who have diabetes is calculated using the weighted n which gives the population estimate (big N), not the number of survey respondents (little n).

N=23,235 Montgomery County residents classified as obese who have diabetes divided by N=144,966 estimated total Montgomery County residents classified as obese equals 16.0%.

Since there are three variables, the results screen will include several tables. There will be one table for each level of the "Control Variable." In this example, that means that there will be a separate diabetes by weight classification group table for each county. Scroll down to the one you are interested in. Be sure to verify you are looking at the correct table by referring to the line above each table that reads "CONTROLLING FOR: COUNTY =

COLUMN = DIABETES: EVER TOLD BY A DOCTOR THAT YOU HAVE DIABETES? EXCLUDE: DIABETES AT PREGNANCY<br>ROW = WEIGHT CONTROL: WEIGHT CLASSIFICATIONS BASED ON BODY MASS INDEX (BMI)

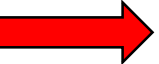

**CONTROLLING FOR: COUNTY = MONTGOMERY** 

, All Maryland Counties

Years Requested: 2014 WEIGHT CONTROL: WEIGHT CLASSIFICATIONS BASED ON BODY MASS INDEX (BMI) **YES TOTAL NO** 32 614 646  $\mathsf{n}$  $%$  $3.9$ 96.1  $100.0$ NOT OVERWEIGHT/OBESE (BMI<=24.9) CI  $(2.0 - 5.8)$  $(94.2 - 98.0)$ N 295,651 307,573 11,923  $\mathsf n$ 41 486 527 %  $6.1$ 93.9  $100.0$ **OVERWEIGHT (BMI 25.0 - 29.9) CI**  $(3.3 - 8.9)$  $(91.1 - 96.7)$  $\mathsf{N}$ 16,303 249,450 265,753  $307$ 58 249  $\mathbf n$ % | 16.0  $100.0$ 84.0 OBESE (BMI 30.0 AND ABOVE) сı  $(9.7 - 22.3)$  $(77.7 - 90.3)$  $\mathbf{N}$ 23,235 121,732 144,966 131 1,349 1,480  $\mathsf n$  $\%$  $7.2$ 92.8 **TOTAL** cı ||  $(5.3 - 9.0)$  $(91.0 - 94.7)$  $\mathsf N$ 51,460 666,833 718,293